## AV System – Getting started in Oatley 1a/1b Assistance: Call 32660 or email av-support@eng.cam.ac.uk<br>Power on **Accord Accord Assistance: Call 32660** or email av-support@eng.cam.ac.uk<br>Wifi

Power on

To power the system on using the touchscreen controller on the lectern in press the display lightly, select power on, then follow the on-screen prompts to power on the projector and select your source(s), as below:

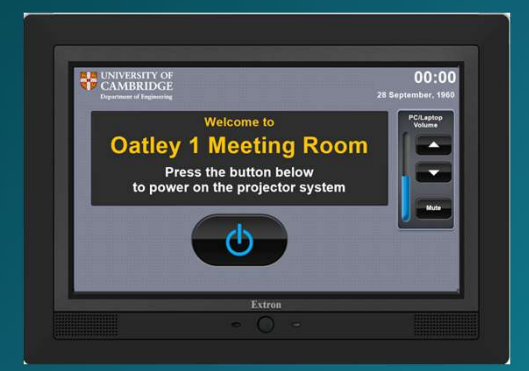

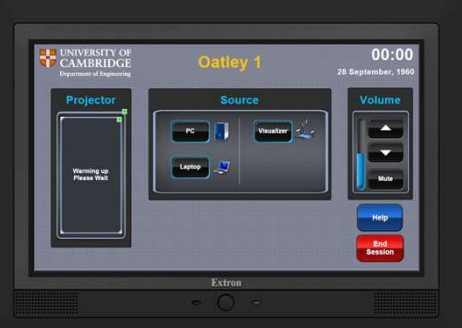

Please ensure you power off the system when you have finished

## Connecting a laptop

Laptops and tablets can be connected using either the HDMI or VGA input cables. Connect any adaptor you require to the input cable first then connect the adaptor to your device.

We have included USB-C and MiniDisplayport adaptors which work with most devices for your convenience.

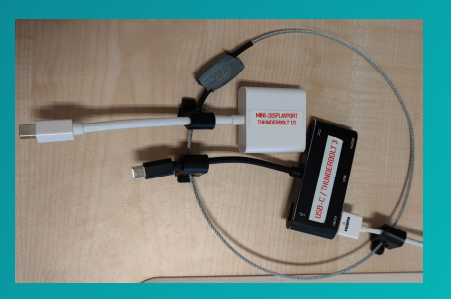

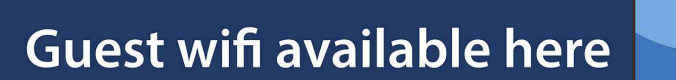

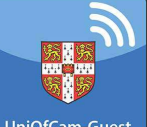

**Wifi** 

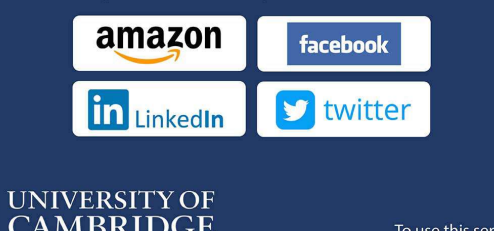

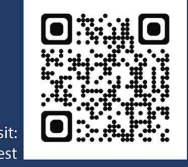

e here<br>
Guest<br>
Couse this service visit<br>
Couse this service visit<br>
Couse this service visit<br>
Couse this service visit<br>
Couse this service visit<br>
COSARIO<br>
COLORID Wireless networks<br>
are also available here<br>
CUED wireless ne CUED wireless networks are also available here

## Standalone projector in 1a

There is a standalone projector in the room area closest to the windows, room 1a, which can be used as a side projector or if the partition wall is in use.

Operation is using the remote control that is attached to the cable trunking using Velcro, with

Any problems please contact AV Support.

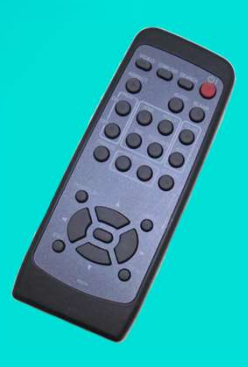